# Vodič za predavanje očitovanja o ostvarenim ukupnim godišnjim prihodima

Agencija za elektroničke medije Agency for Electronic Media

## Opće informacije

■ Podržava preglednike Internet Explorer 9 i novije, Mozilla Firefox i Google Chrome.

❑ Ispunjavanje elektroničkog pravdanja na adresi - <https://pmu.e-mediji.hr/>

❑Dodatni upiti - [prihodi@e-mediji.hr](mailto:prihodi@e-mediji.hr) 

- ❑ Prijava tehničkih problema:
	- **E-mail: [pmo-hd@infodom.hr,](mailto:pmo-hd@infodom.hr) [josip.marusic@aem.hr](mailto:josip.marusic@aem.hr)**
	- Tel: 01 4882 616
	- Prije početka ispunjavanja ažurirati opće podatke o pružatelju ( u dijelu "moje medijske usluge", u stupcu "Opći podaci" kliknuti na "Uredi podatke")!

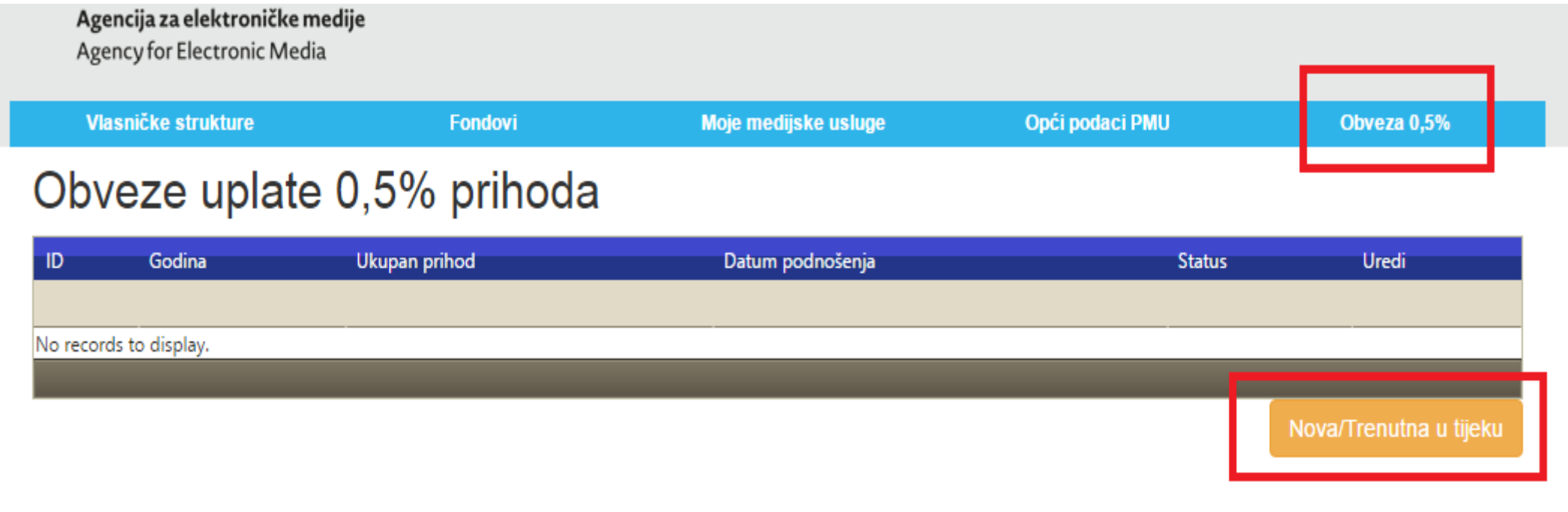

© Agencija za elektroničke medije Republike Hrvatske 2016

Kada se prijavite na portal PMU s Vašim korisničkim podacima u izborniku odaberite "Obveza 0,5%". Nakon toga odaberite "Nova/Trenutna u tijeku". (oboje označeno crveno)

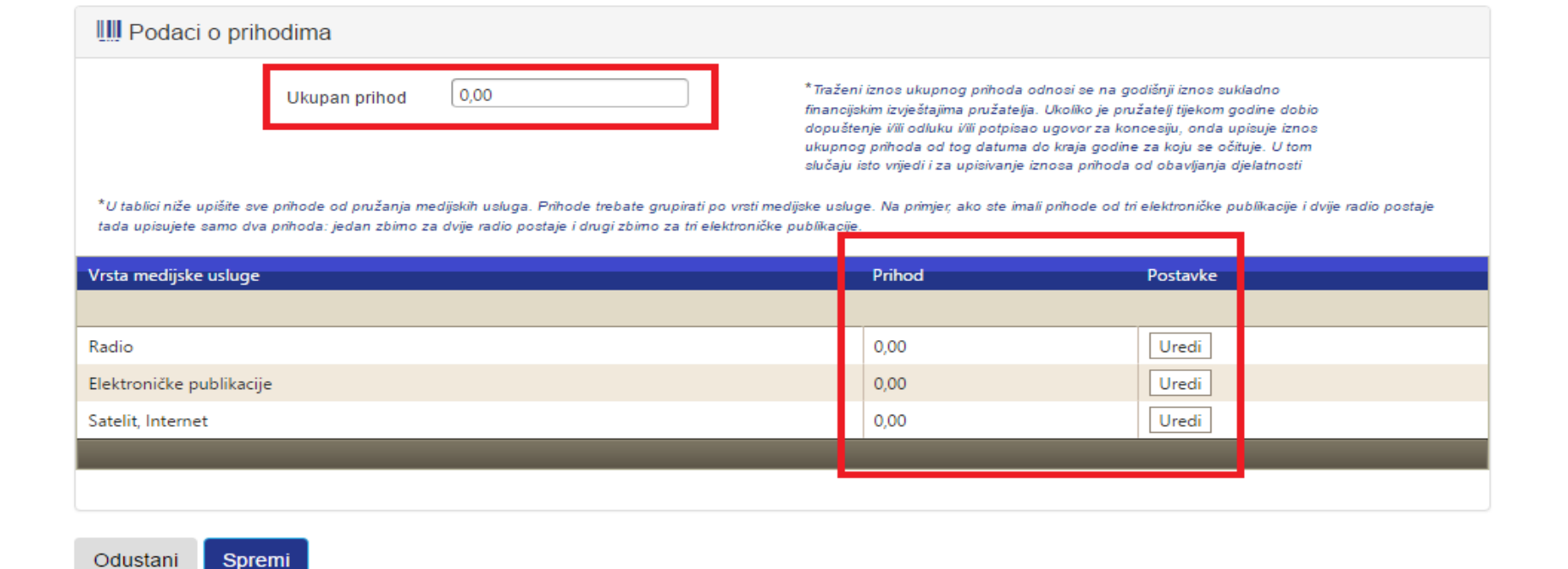

U dijelu "Prihodi" unosite ukupan prihod, te prihode od djelatnosti unosite za svaku vrstu medijske usluge.

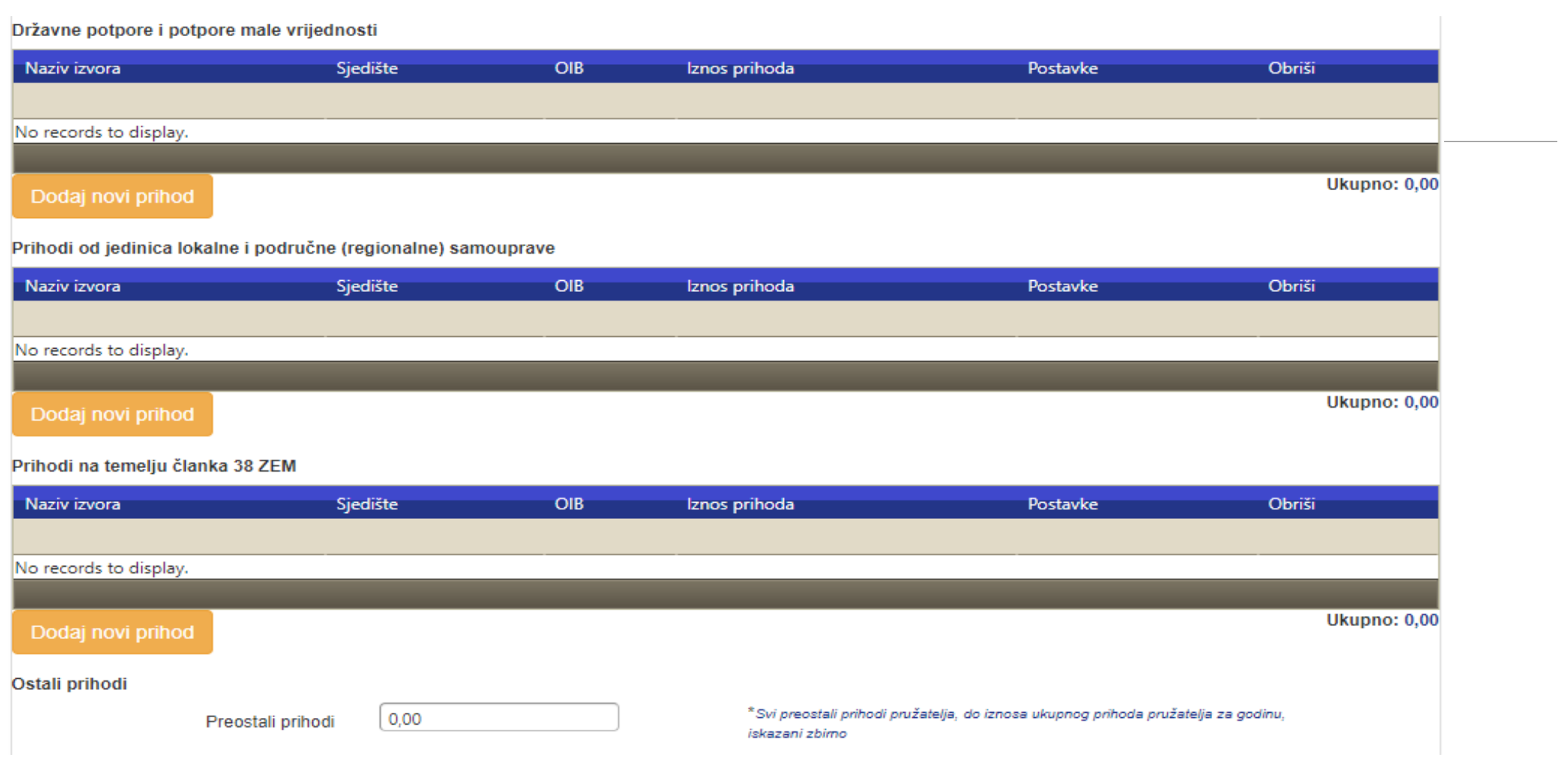

Dalje nesite podatke o državnim potporama, prihodima od jedinica lokalne samouprave i prihodima na temelju članka 38. ZEMa. Vodite se uputama i primjerima u excel tablici. Nakon što ste unijeli sve podatke na dnu stranice odaberite "Spremi". Svi prihodi po vrstama medijskih usluga, prihoda od državnih potpora, jedinica lokalne samouprave, prihoda na temelju članka 38 i ostalih prihoda moraju biti jednaki ukupnim prihodima ili sustav neće dozvoliti spremanje.

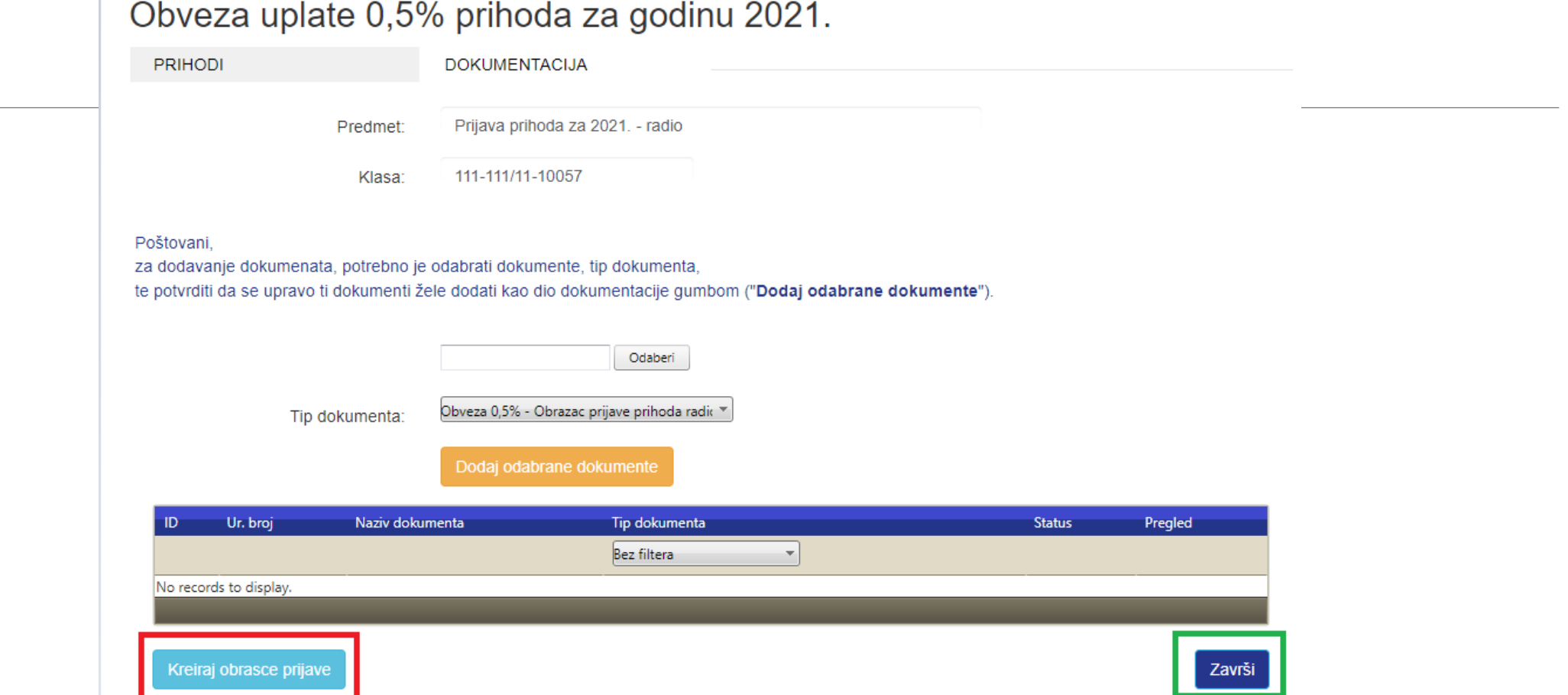

Nakon što ste spremili podatke u dijelu prihodi nastavljate na dio "Dokumentacija". Velika novost je što više ne treba ovjeravati obrasce već samo odaberete "Kreiraj obrasce prijave". Nakon toga se oni automatski generiraju u sustavu i valjani su bez potpisa i pečata. Ostaje opcija podizanja dodatne dokumentacije za specijalne slučajeve ali ona nije obvezna. Nakon što ste kreirali obrasce možete kliknuti na "Završi" čime predajete očitovanje.